# Rádi vám vždy pomůžeme

www.philips.com/welcome Zregistrujte svůj výrobek a získejte podporu na adrese

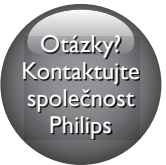

DVP2850 DVP2852

PHILIPS

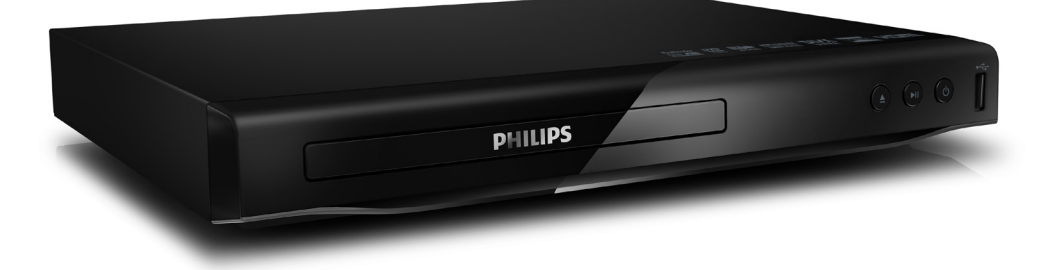

# Příručka pro uživatele

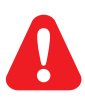

CS Před zapojením DVD přehrávače si přečtěte všechny doprovodné instrukce.

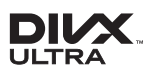

ABOUT DIVX VIDEO: DivX® is a digital video format created by DivX, LLC, a subsidiary of Rovi Corporation. This is an official DivX Certified® device that plays DivX video. Visit divx.com for more information and software tools to convert your files into DivX videos.

ABOUT DIVX VIDEO-ON-DEMAND: This DivX Certified® device must be registered in order to play purchased DivX Video-on-Demand (VOD) movies. To obtain your registration code, locate the DivX VOD section in your device setup menu. Go to vod.divx.com for more information on how to complete your registration.

DivX®, DivX Ultra®, DivX Certified® and associated logos are trademarks of Rovi Corporation or its subsidiaries and are used under license.

DivX Ultra® Certified to play DivX® video with advanced features and premium content.

# **THE DOLBY**

Manufactured under license from Dolby Laboratories. Dolby and the double-D symbol are trademarks of Dolby Laboratories.

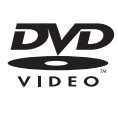

'DVD Video' is a trademark of DVD Format/Logo Licensing Corporation.

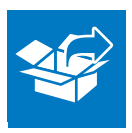

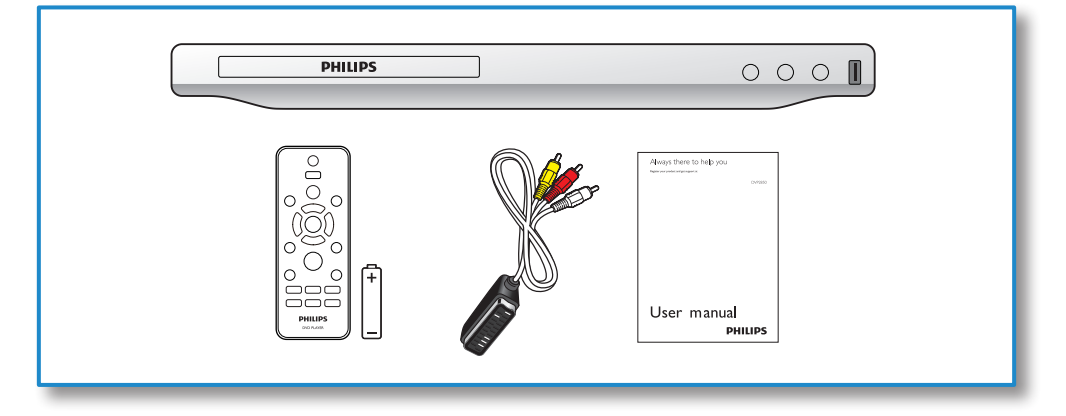

1

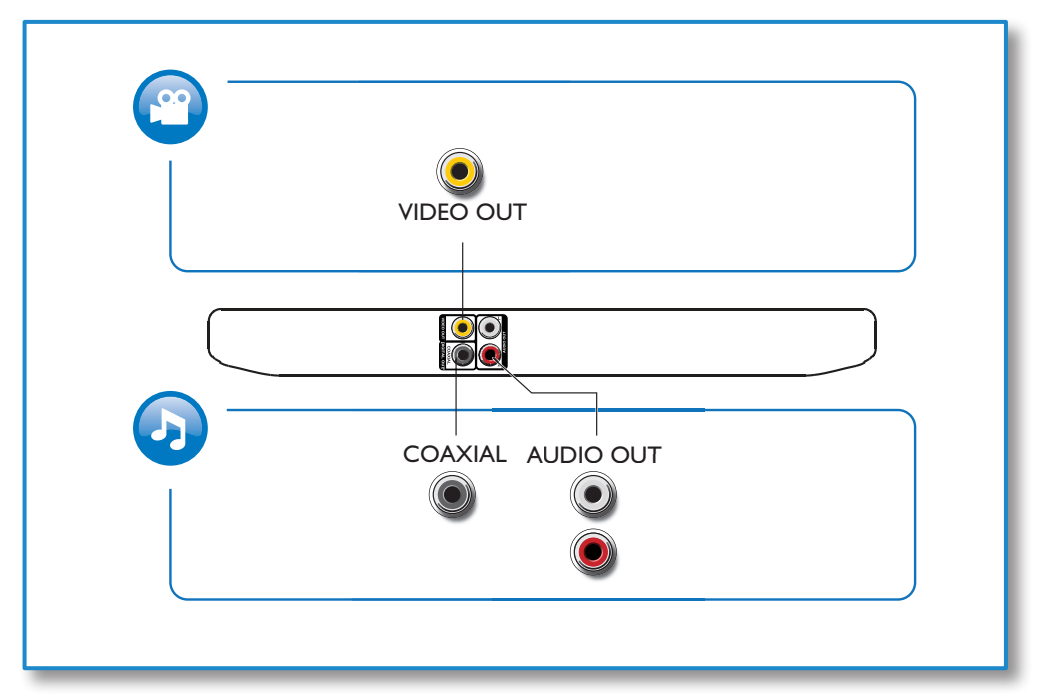

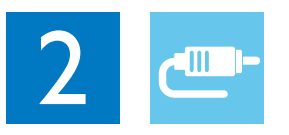

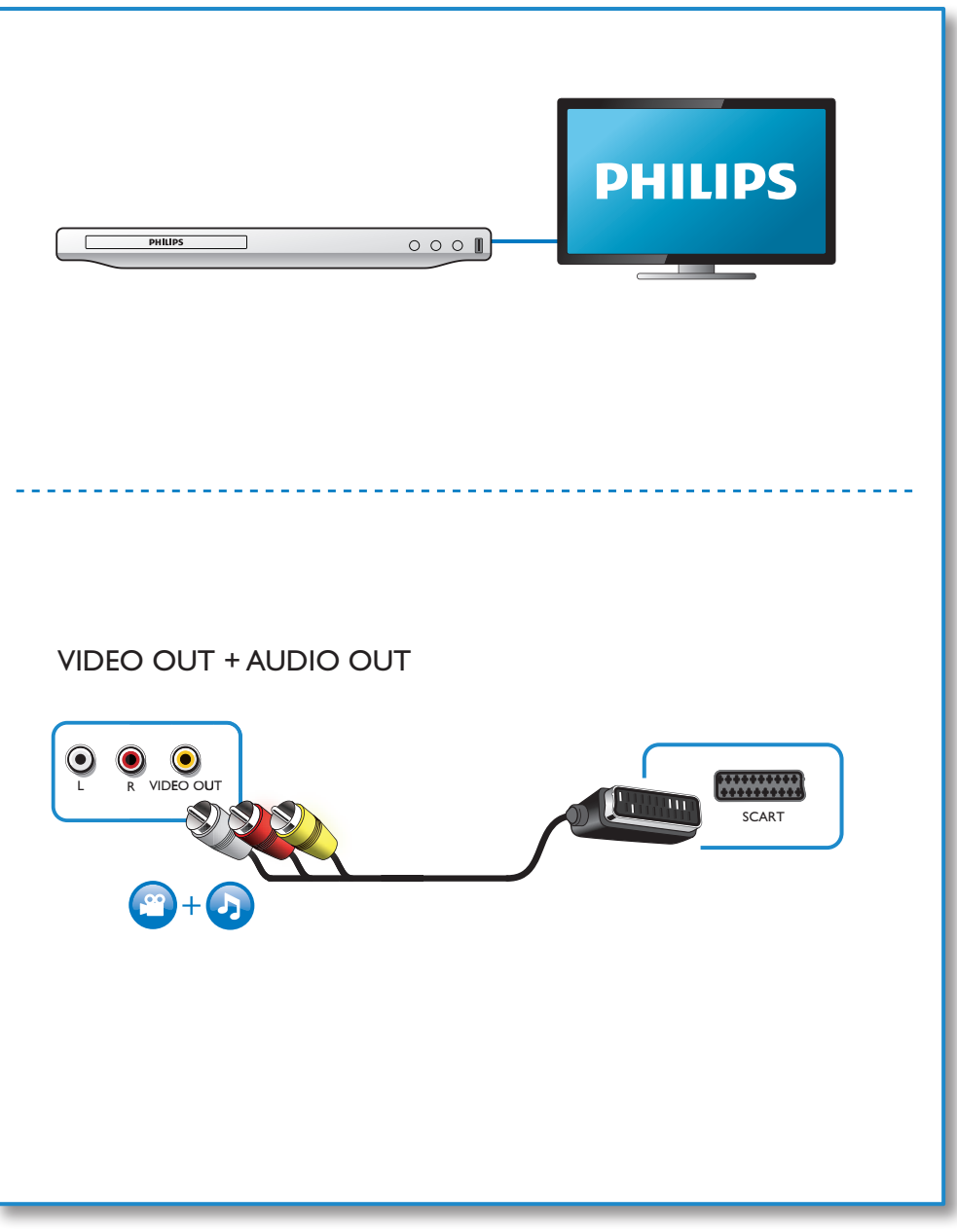

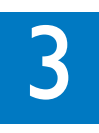

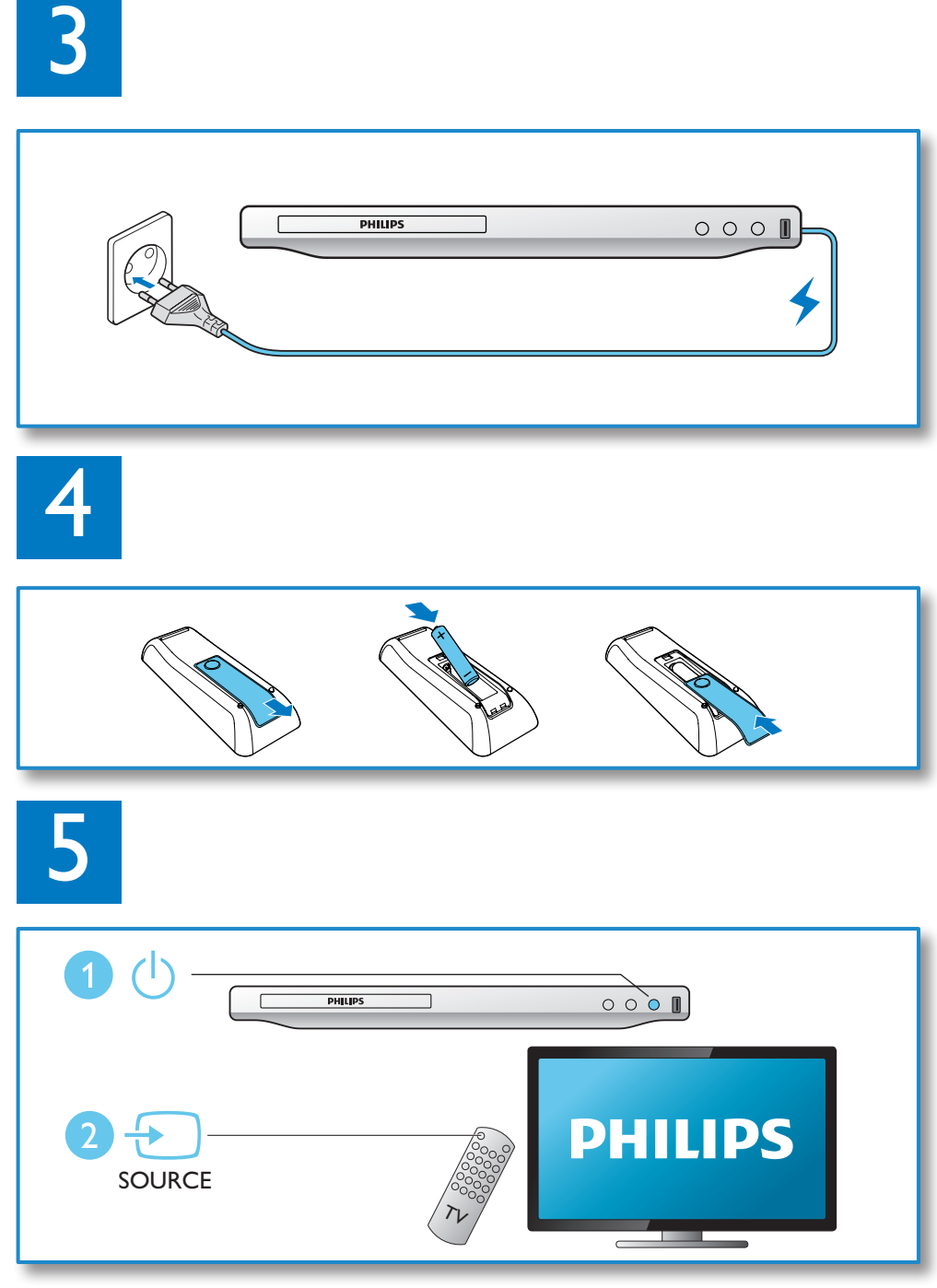

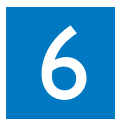

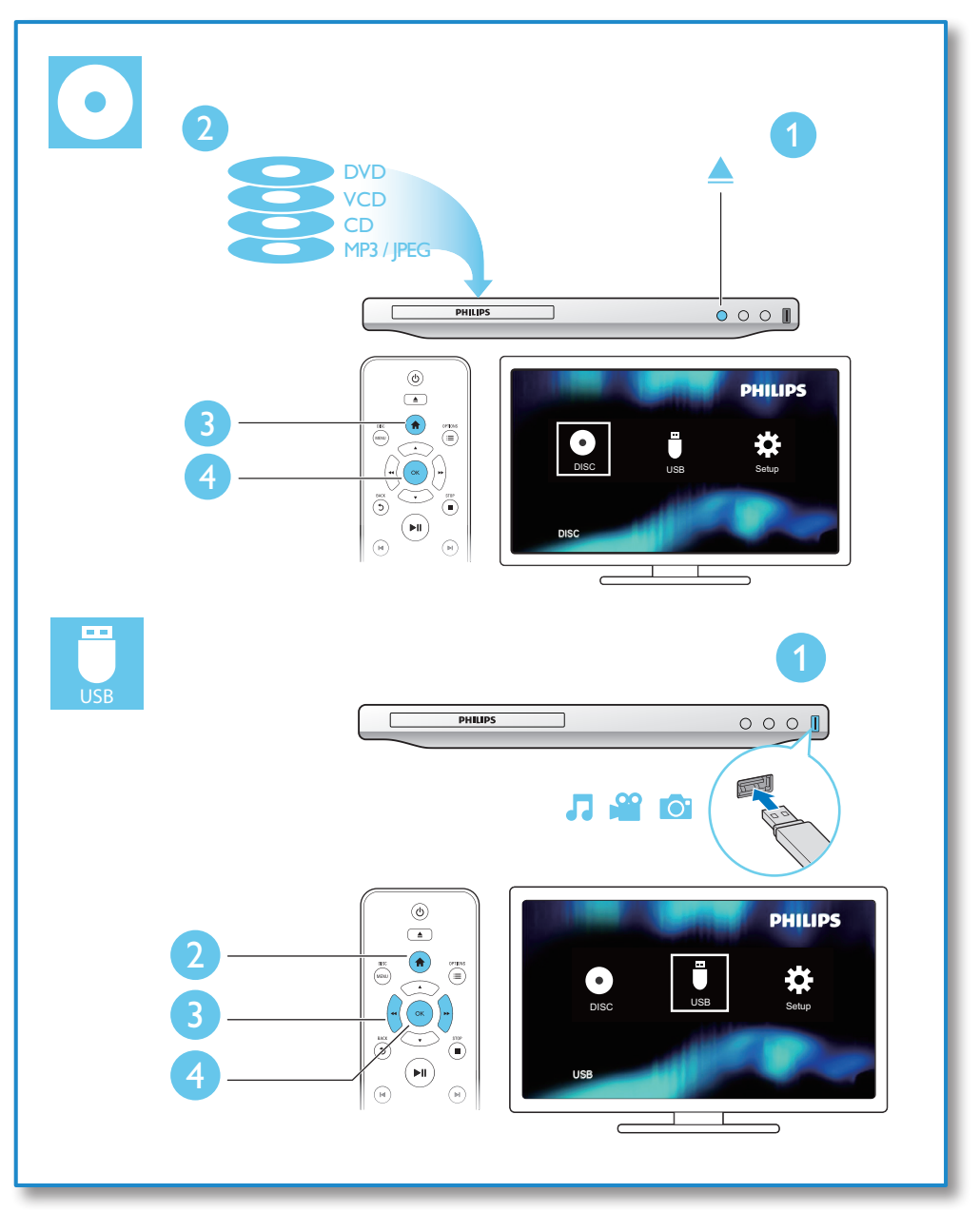

# Obsah

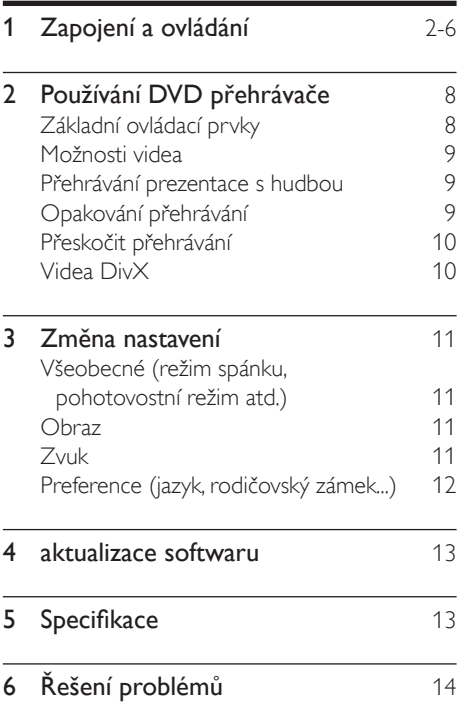

# 2 Používání DVD přehrávače

Gratulujeme k nákupu a vítáme vás mezi uživateli výrobků společnosti Philips! Chceteli využívat všech výhod podpory nabízené společností Philips, zaregistrujte svůj výrobek na stránkách www.philips.com/welcome.

# Základní ovládací prvky

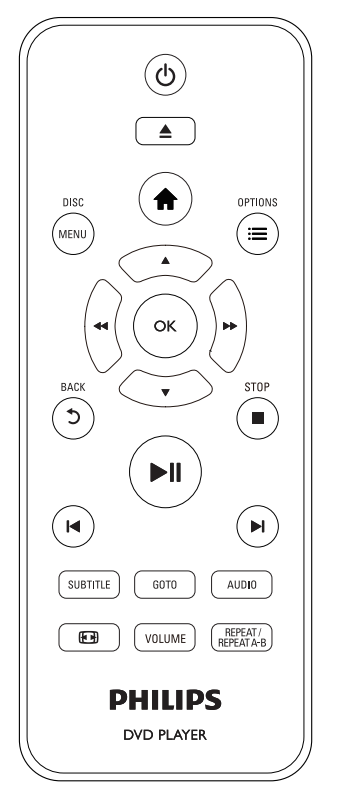

Během přehrávání ovládáte přehrávač těmito tlačítky.

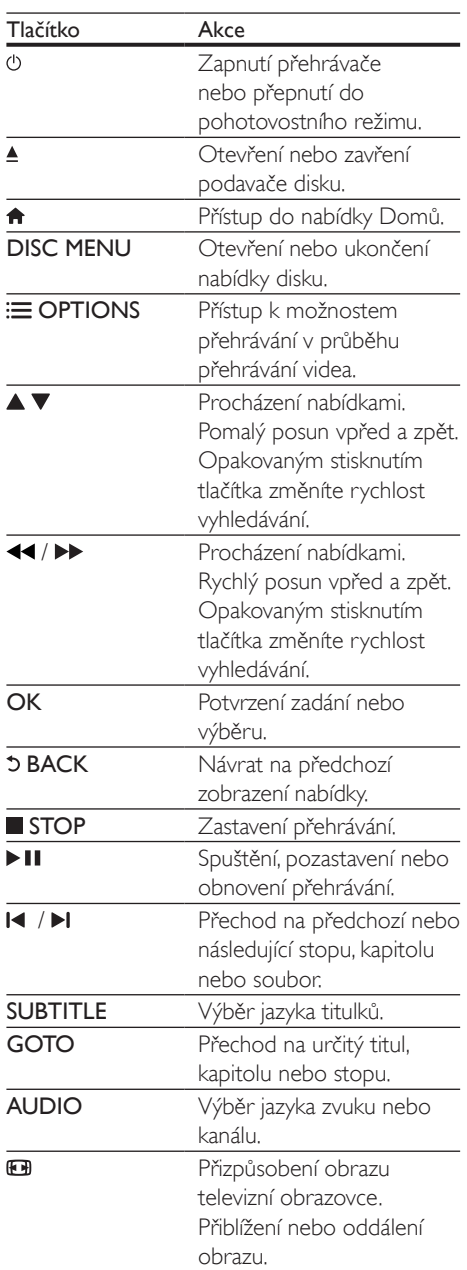

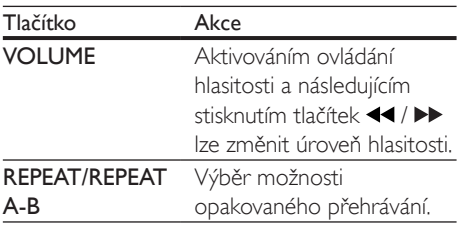

# Možnosti videa

Stisknutím tlačítka **E OPTIONS** během přehrávání videa získáte přístup k následujícím možnostem:

- [Info]: Zobrazení informací o aktuálním přehrávání.
- [PBC]: Nastavení zobrazení nebo přeskočení nabídky obsahu u disků VCD a SVCD.
- [Poměr stran]: Výběr formátu zobrazení tak, aby byl přizpůsoben televizní obrazovce.
- [Hlasitost]: Změna úrovně hlasitosti.
- [Úhel]: Výběr úhlu kamery k zobrazení videa.

### Přehrávání prezentace s hudbou

Přehrávání hudby a obrázků současně, čímž se vytvoří hudební prezentace.

- 1 Spusťte přehrávání hudebního souboru z disku nebo paměťového zařízení USB.
- 2 Pomocí tlačítka  $\blacktriangle \blacktriangledown$  přejdete na soubory obrázků.
- $3$  Na stejném disku nebo paměťovém zařízení USB vyberte obrázek a stisknutím tlačítka OK spusťte prezentaci.
- 4 Stisknutím tlačítka prezentaci ukončíte.<br>5 Opětovným stisknutím tlačítka zastavíte
- Opětovným stisknutím tlačítka zastavíte přehrávání hudby.

### Ovládání zobrazení fotografií

Během prezentace fotografií lze pomocí dálkového ovladače ovládat přehrávání.

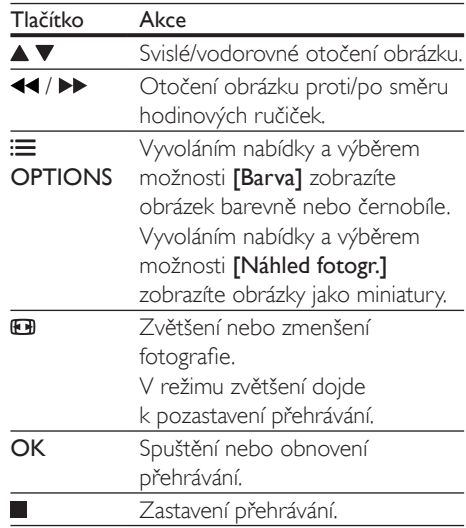

# Opakování přehrávání

Během přehrávání vyberte opakovaným stisknutím tlačítka REPEAT/REPEAT A-B možnost opakovaného přehrávání.

- Opakované přehrávání aktuálního titulu, kapitoly nebo stopy.
- Opakované přehrávání veškerého obsahu na disku nebo paměťovém zařízení USB.
- Opakované přehrávání konkrétní části.

### Opakované přehrávání konkrétní části

- 1 Opakovaným stisknutím tlačítka REPEAT/ REPEAT A-B vyberte počáteční bod  $\spadesuit$ A.
- 2 Opakovaným stisknutím tlačítka REPEAT/ REPEAT A-B vyberte koncový bod SAB.
	- » Spustí se opakované přehrávání označené části.
- 3 Chcete-li opakované přehrávání zrušit, stiskněte tlačítko REPEAT/REPEAT A-B. dokud se nezobrazí symbol [Vyp].

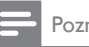

Poznámka

• Opakované přehrávání označené části lze provádět pouze v rámci určitého titulu nebo stopy.

# Přeskočit přehrávání

Během přehrávání lze přeskočit na konkrétní titul, kapitolu nebo skladbu.

- 1 Během přehrávání stiskněte tlačítko GOTO.
	- » Zobrazí se textové pole a bliká číslice  $.0"$
- 2 Stisknutím tlačítka  $\blacktriangle \blacktriangledown$  vyberte číslici označující číslo titulu, kapitoly nebo skladby.
- $3$  Po výběru číslice změňte polohu číslice stisknutím tlačítek / .
- 4 Pokud je třeba, opakujte kroky 2 a 3 do té doby, než dokončíte zadávání čísla titulu, kapitoly nebo skladby.
- 5 Stiskněte tlačítko OK
	- » Přehrávání přeskočí na vybraný titul, kapitolu nebo stopu.

# Videa DivX

Přístroj umožňuje přehrávání videí DivX z disku nebo z paměťového zařízení USB.

### kód VOD pro DivX

- Před zakoupením videí DivX a jejich přehráváním na přehrávači nejprve přejděte na adresu vod.divx.com a zaregistrujte tento přehrávač pomocí kódu DivX VOD.
- Zobrazení registračního kódu DivX VOD: Stiskněte tlačítko  $\bigtriangleup$  a vyberte možnosti [Nastavení] > [Obecné] > [Kód DivX(R) VOD].

### titulky DivX

- Stisknutím tlačítka **SUBTITLE** vyberte jazyk.
- Pokud se titulky nezobrazují správně. změňte znakovou sadu titulků na sadu, která podporuje formát titulků DivX. Výběr znakové sady: Stiskněte tlačítko a vyberte [Nastavení] > [Preference] > [Titulky DivX].

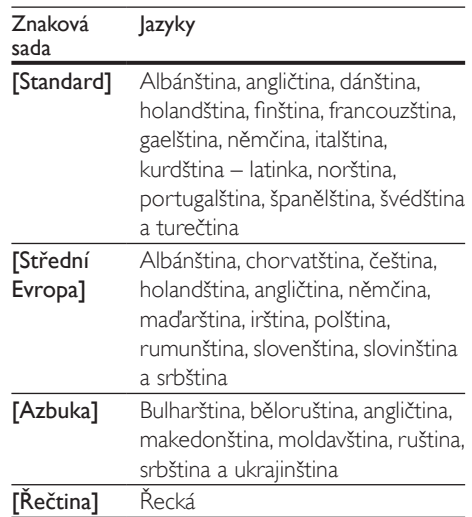

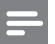

### Poznámka

- Chcete-li používat titulky, zkontrolujte, zda se název souboru s titulky přesně shoduje s názvem souboru videa ve formátu DivX. Pokud je například soubor videa DivX pojmenován "movie.avi", je třeba titulky uložit pod názvem "movie.srt" nebo "movie.sub".
- Tento přehrávač umožňuje přehrávání souborů titulků v následujících formátech: .srt, .sub, .txt, .ssa a .smi.

# 3 Změna nastavení

Tento oddíl vám pomůže změnit nastavení přehrávače.

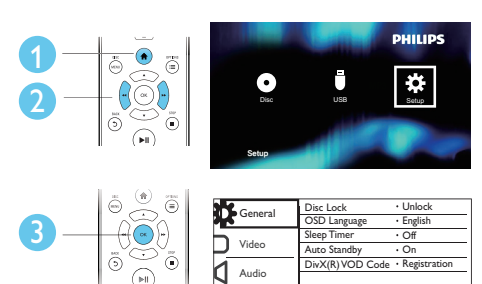

Preference

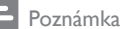

#### • Možnost nabídky, která je zobrazena šedě, nelze změnit.

- Chcete-li vyvolat nabídku [Preference] zastavte přehrávání disku.
- Pokud se chcete vrátit k předchozí nabídce, stiskněte tlačítko **.** Chcete-li nabídku opustit, stiskněte tlačítko .

### Všeobecné (režim spánku, pohotovostní režim atd.)

- 1 Stiskněte tlačítko  $\uparrow$ .<br>2 Výběrem položek **II**
- Výběrem položek [Nastavení] > [Obecné] otevřete možnosti nabídky všeobecných nastavení.
	- [Zámek disku]: Zamknutí nebo odemknutí disku pro přehrávání. Chcete-li přehrát zamknutý disk, je třeba zadat heslo. Stisknutím tlačítka zadáváte číslice, stisknutím tlačítek / měníte jejich polohu. Výchozí heslo je "136900".
	- [Jazyk OSD]: Výběr jazyka nabídky na obrazovce.
- **[Časovač vypnutí]**: Nastavení intervalu pro automatický přechod přehrávače z přehrávání do pohotovostního režimu.
- [Aut. poh. režim]: Aktivace či deaktivace automatického pohotovostního režimu. Pokud je funkce aktivována, tento přehrávač se po 15 minutách nečinnosti automaticky přepne do pohotovostního režimu (například v režimu pozastavení nebo zastavení).
- [Kód DivX(R) VOD]: Zobrazení registračního nebo deregistračního kódu DivX®.

### **O**braz

1 Stiskněte tlačítko $\bigstar$ 

2 Výběrem položky [Nastavení] > [Video] otevřete možnosti nabídky nastavení videa.

- [Systém TV]: Výběr systému televizního příjmu odpovídajícího vašemu televizoru. Toto nastavení obvykle odpovídá nejběžnějšímu nastavení televizorů ve vaší zemi.
- [Poměr stran]: Výběr formátu zobrazení tak, aby byl přizpůsoben televizní obrazovce.
- [Nast. obrazu]: Výběr předdefinovaného nastavení barev nebo vlastního nastavení.

# Zvuk

**1** Stiskněte tlačítko  $\hat{\mathbf{r}}$ .

 $2$  Výběrem položky [Nastavení] > [Audio] otevřete možnosti nabídky nastavení zvuku.

> • [Analogový výstup]: Výběr formátu zvuku pro výstup zvuku, je-li tento přehrávač připojen prostřednictvím konektorů AUDIO OUT L/R.

- [Digitální audio]: Výběr formátu zvuku pro výstup zvuku, je-li tento přehrávač připojen prostřednictvím konektoru **COAXIAL** 
	- [Digitální výstup] výběr typu digitálního výstupu, [Vyp] - vypnutí digitálního výstupu, [Vše] - podpora audio formátů s více kanály, [Pouze PCM] - sloučení na dvoukanálový audio signál.
	- [Výstup LPCM] výběr vzorkovací frekvence výstupu LPCM (Linear Pulse Code Modulation). Čím je vzorkovací frekvence vyšší, tím lepší je kvalita zvuku.Možnost [Výstup LPCM] je aktivována pouze tehdy, pokud je vybrána položka [Pouze PCM] v části [Digitální výstup].
- [Hlasitost]: Změna úrovně hlasitosti.
- [Režim zvuku]: Výběr předvolby zvukového efektu.
- [Noční režim]: Výběr tichého zvuku nebo plného dynamického rozsahu zvuku. Noční režim slouží ke ztišení hlasitých zvuků a zvýšení hlasitosti tichých zvuků (například řeči).

### Poznámka

• Noční režim je k dispozici pouze u disků DVD kódovaných systémem Dolby.

### Preference (jazyk, rodičovský zámek...)

- 1 Stiskněte tlačítko <del>n</del>.
- 2 Výběrem položky [Nastavení] > [Preference] otevřete možnosti nabídky nastavení preferencí.
	- [Audio]: Výběr jazyka zvuku videa.
	- [Titulek]: Výběr jazyka titulků videa.
- [Nabídka Disc]: Výběr jazyka nabídky videa disku.
- [Rodič. zámek]: Omezení přístupu k diskům, na nichž bylo zakódováno hodnocení. Chcete-li vstoupit do nabídky možností omezení, zadejte "136900". Když je pole pro heslo zvýrazněné, přejděte do fáze zadávání údajů stisknutím tlačítka OK. Stisknutím tlačítka ▲ ▼ vyberete číslice, stisknutím tlačítek <</a> />
změníte jejich polohu.
- [PBC]: Nastavení zobrazení nebo přeskočení nabídky obsahu u disků VCD a SVCD.
- **[Heslo]**: Nastavení nebo změna hesla pro přehrávání disku s omezeným přístupem. Pokud nemáte k dispozici heslo nebo jste heslo zapomněli, zadejte "136900".
- [Titulky DivX]: Výběr znakové sady, která podporuje titulky videa DivX.
- **[Info o verzi]**: Zobrazení verze softwaru přehrávače.
- [Výchozí]: Obnovení výchozího továrního nastavení (kromě nastavení položek [Zámek disku], [Rodič. zámek] a [Heslo]).

### Poznámka

- Není-li k dispozici preferovaný jazyk disku, zvuku nebo titulků, můžete zvolit položku [Jiné] v možnostech nabídky a zadat čtyřmístný kód jazyka, který najdete na konci této uživatelské příručky.
- Hodnocení disků se v různých zemích liší. Chcete-li umožnit přehrávání všech disků, vyberte možnost [8 Pro dosp.].

# 4 aktualizace softwaru

#### Poznámka

• V průběhu aktualizace softwaru se nesmí přerušit napájení.

Chcete-li zjistit dostupnost aktualizací, srovnejte aktuální verzi softwaru přehrávače s nejnovější verzí softwaru (je-li k dispozici) na webových stránkách společnosti Philips.

- 1 Stiskněte tlačítko  $\hat{\mathbf{r}}$ .<br>2 Vyberte možnost IN
- Vyberte možnost [Nastavení] > [Preference] > [Info o verzi] a poté stiskněte tlačítko OK.
- $3$   $\check{C}$ íslo určující název modelu a verzi softwaru si poznamenejte.
- 4 Na webových stránkách www.philips.com/ support zjistěte nejnovější verzi softwaru podle názvu modelu a čísla verze softwaru.
- 5 Aktualizaci softwaru dokončete podle pokynů k aktualizaci na webové stránce.

# 5 Specifikace

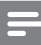

#### Poznámka

• Technické údaje lze měnit bez předchozího upozornění.

### Kód oblasti

Přehrávač umožňuje přehrávat disky s následujícími kódy oblasti.

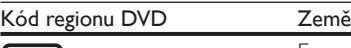

Evropa

### Přehrávatelná média

- DVD, DVD-Video, VCD, SVCD, audio CD
- DVD+R/+RW, DVD-R/-RW, DVD+R/-R DL (Dual Layer), CD-R/-RW (maximální počet složek 299 a souborů 648)
- Paměťové zařízení USB

### Formát souboru

- Video: avi, divx, xvid
- Audio: .mp3, .wma
- Obrázky: .jpg, .jpeg

#### **USB**

- Kompatibilita: Vysokorychlostní připojení USB (2.0)
- Podpora tříd: třída velkokapacitní paměťová zařízení USB
- Systém souborů: FAT16, FAT32, NTFS
- Maximální počet alb/složek: 299
- Maximální počet skladeb/titulů: 648
- Port USB:  $5V = 500$  mA
- Podpora USB HDD (jednotka pevného disku): může být nutný externí zdroj napájení.

### Videí

- Systém signálu: PAL, NTSC, Multi
- Výstup kompozitního videa: 1 Vp-p (75 ohmů)

### Audio

- 2kanálový analogový výstup
	- Audio přední L a P: 2 V rms (47 kOhmů)
- Digitální výstup: 0,5 Vp-p (75 ohmů)
	- Koaxiální kabel
- Vzorkovací frekvence:
	- MP3: 22,05 kHz, 24 kHz, 32 kHz, 44,1 kHz, 48 kHz
	- WMA: 44,1 kHz, 48 kHz
- Konstantní přenosová rychlost:
	- MP3: 8–320 kb/s
	- WMA: 32–192 kb/s

### Hlavní jednotka

- Rozměry (Š  $\times$  V  $\times$  H):  $270 \times 37,5 \times 209$  (mm)
- Čistá hmotnost: 1,0 kg

### Napájení

- Hodnota napájení: 220–240 V~, 50-60 Hz
- Spotřeba elektrické energie: 10 W
- Spotřeba elektrické energie v pohotovostním režimu: <0,5 W

### Dodávané příslušenství

- Dálkový ovladač a jedna baterie
- Kabel AV–SCART
- Uživatelská příručka

### Specifikace laseru

- Typ: Polovodičový laser InGaAIP (DVD), AIGaAs (CD)
- Vlnová délka: 658 nm (DVD), 790 nm (CD)
- Výstupní výkon: 7,0 mW (DVD), 10,0 mW (VCD/CD)
- Divergence paprsků: 60 stupňů

# 6 Řešení problémů

Pokud chcete zachovat platnost záruky, neopravujte přehrávač sami. Jestliže dojde k problémům s tímto přehrávačem, zkontrolujte před vyžádáním servisu následující body. Pokud problém stále není vyřešen, zaregistrujte přehrávač a získejte podporu na adrese www.philips.com/support. Jestliže se obrátíte na společnost Philips, budete požádáni o číslo modelu a sériové číslo přehrávače. Číslo modelu a sériové číslo se nacházejí na zadní straně přehrávače. Napište si čísla sem:

Model No. (číslo modelu) \_\_\_\_\_\_\_\_\_\_\_\_\_\_\_\_\_ Serial No. (sériové číslo) \_\_\_\_\_\_\_\_\_\_\_\_\_\_\_\_\_\_

### Žádný obraz.

- Není správně vybrán kanál vstupu videa z televizoru (informace najdete v uživatelské příručce k televizoru).
- Jestliže jste změnili systém televizního příjmu, přepněte na výchozí nastavení: 1) Stisknutím tlačítka ▲ otevřete podavač disku.

2) Stiskněte tlačítko SUBTITLE.

### Žádný zvuk z televizoru.

• Zkontrolujte, zda jsou správně připojeny audiokabely mezi tímto přehrávačem a televizorem.

### Při přehrávání videa ve formátu DivX není slyšet zvuk.

• Nejsou podporovány audio kódy.

#### Žádný audio výstup z reproduktorů připojeného externího audio zařízení (například ze stereofonního systému / zesilovače / přijímače).

- Zkontrolujte, zda jsou audiokabely nebo koaxiální kabel připojeny správně.
- Přepněte externí audiozařízení na správný vstupní zdroj zvuku.

### Disk nelze načíst.

- Zkontrolujte, zda přehrávač podporuje daný typ disku (viz části "Specifikace" > "Přehrávatelná média").
- U nahraného disku zkontrolujte, zda je finalizován.

# Nelze přečíst paměťové zařízení USB.<br>• Zkontroluite, zda je formát paměťového

- zařízení USB kompatibilní s přehrávačem (viz "Specifikace"  $>$  "USB").
- Zkontrolujte, zda je systém souborů paměťového zařízení USB přehrávačem podporován (viz "Specifikace" > "USB").

### Soubory nelze zobrazit nebo přečíst.

- Zkontrolujte, zda počet souborů nebo složek nepřekračuje podporovaný limit přehrávače (maximálně 648 souborů a 299 složek).
- Zkontrolujte, zda přehrávač typ souborů podporuje (viz části "Specifikace" > "Formát souboru").

#### Nelze přehrávat soubory DivX video.

- Zkontrolujte, zda je videosoubor DivX úplný.
- Zkontrolujte správnost přípony souboru.
- Videosoubory chráněné digitálními právy uložené na zařízení USB nelze přehrát prostřednictvím analogového připojení videa (např. kompozitního, komponentního nebo scart). Chcete-li tyto soubory přehrát, video obsah přeneste na podporovaný disk.

#### Titulky DivX se nezobrazují správně.

- Zkontrolujte, zda se název souboru s titulky shoduje s názvem souboru videa ve formátu DivX.
- Zkontrolujte, zda má soubor s titulky příponu podporovanou přehrávačem (.srt, .sub, .txt, .ssa nebo .smi).
- Vyberte znakovou sadu, která podporuje titulky (viz části "Používání DVD přehrávače" > "Videa DivX").

### Language Code

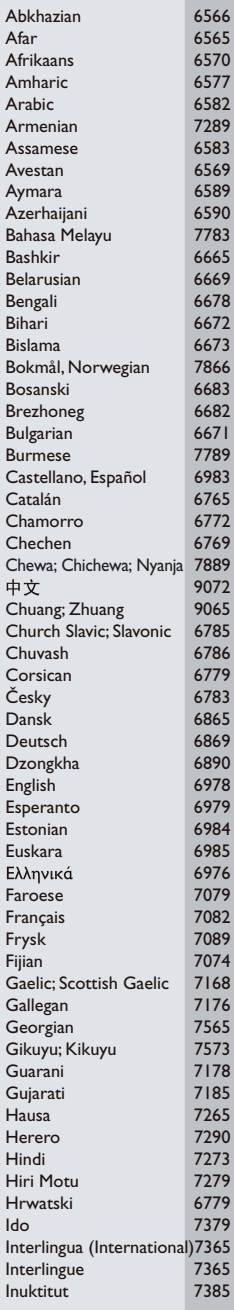

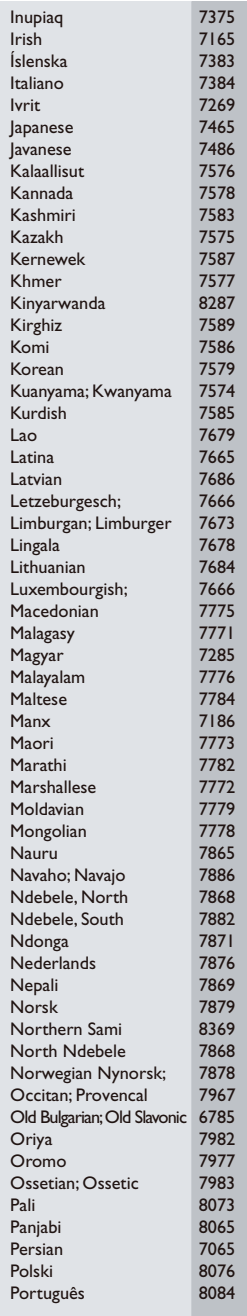

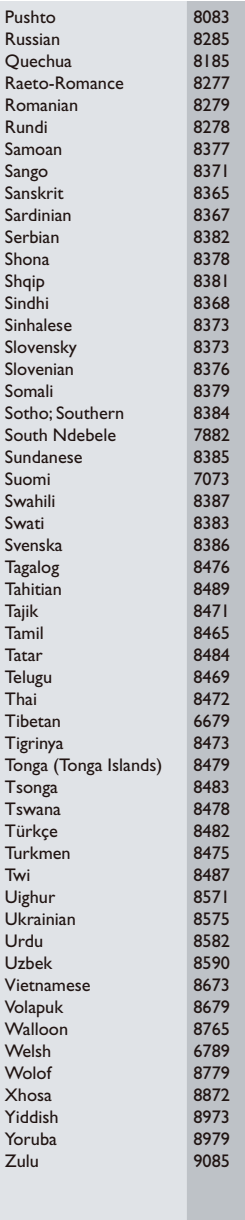

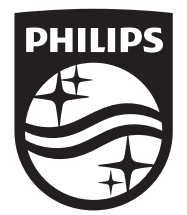

Specifications are subject to change without notice © 2014 Koninklijke Philips N.V. All rights reserved. Trademarks are the property of Koninklijke Philips N.V. or their respective owners.

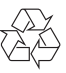

DVP2850/DVP2852\_58\_UM\_V2.0